## **Famiglie coabitanti**

Questo programma permette di gestire le famiglie coabitanti o soggetti ospitanti: si tratta di tutti quei casi dove nella stessa abitazione sono presenti più schede famiglia. Questa funzione vi dà la possibilità di inserire a programma tutti quei casi che rientrano nelle: coinquilinanze di lavoratori/studenti, presenza di collaboratori domestici a sostegno di soggetti fragili ( diversamente abili, persone in terza/quarta età e altri), o altre situazioni rilevanti come ospitare un 'amico o parente in difficoltà.

Una volta inserito il programma vi renderà visibile tale situazione anche nell'interrogazione anagrafe, ma procediamo per punti:

## **Inserimento Famiglie Coabitanti**

Selezionando il programma vi si aprirà una schermata di ricerca nella quale potete ricercare il soggetto desiderato che può essere:

- scheda famiglia ospitante
- scheda famiglia ospitata

Selezionando su **ELENCA** vi ritroverete con il soggetto selezionato o in caso di mancata compilazione dei campi l'elenco delle famiglie coabitanti:

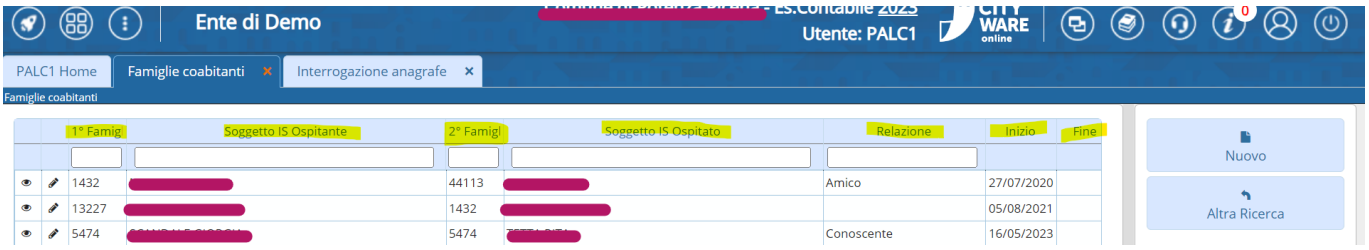

per 1° famiglia si intende la famiglia ospitante e di fianco è riportato l'intestatario scheda,

per 2° famiglia si intende la famiglia ospitata ed il suo intestatario scheda,

Per entrambe le famiglie è riportato la matricola famiglia di Cityware Online e a fine videata la data inizio decorrenza e la data fine.

Si può inoltre inserire la relazione tra i due soggetti che può essere fatta con doppio clic su una convivenza già esistente o durante la fase di inserimento di una nuova.

## **Inserimento nuova relazione di coabitazione familiare**

Selezionare **NUOVO** vi si apre una schermata nella quale avete sulla **sx** la **famiglia ospitante** e sulla dx la famiglia ospitata, è possibile inserire i soggetti cliccando sulla lentina ed eseguendo una interrogazione anagrafica.

Last update:<br>2023/11/23 10:30 2023/11/23 10:30 guide:demografici:famiglie\_coabitanti https://wiki.nuvolaitalsoft.it/doku.php?id=guide:demografici:famiglie\_coabitanti

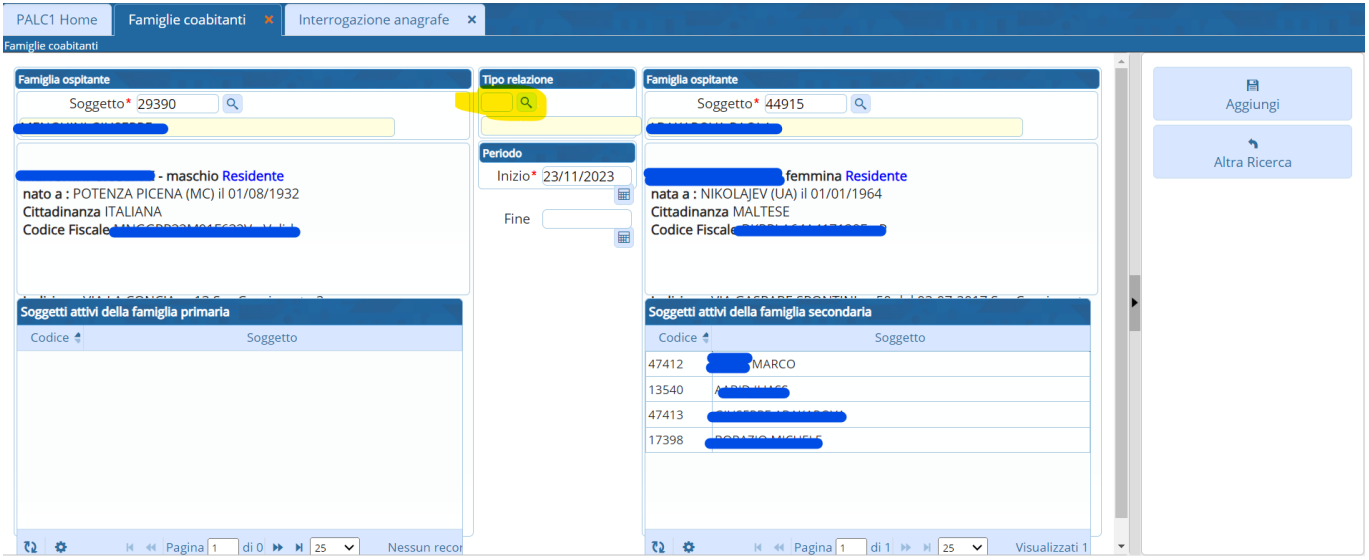

Una volta inseriti i soggetti vi da un riepilogo delle scheda famiglia con in primo piano i dati dei rispettivi intestatari scheda, nel campo **tipo relazione** potete scegliere la relazione che intercorre tra i due intestatari scheda.

Cliccando sulla lentina vi si apre una tabella con le causali, che sono inseribili e modificabili da voi in base ai casi che volete inserire, per farlo potete cliccare su Nuovo e creane varie.

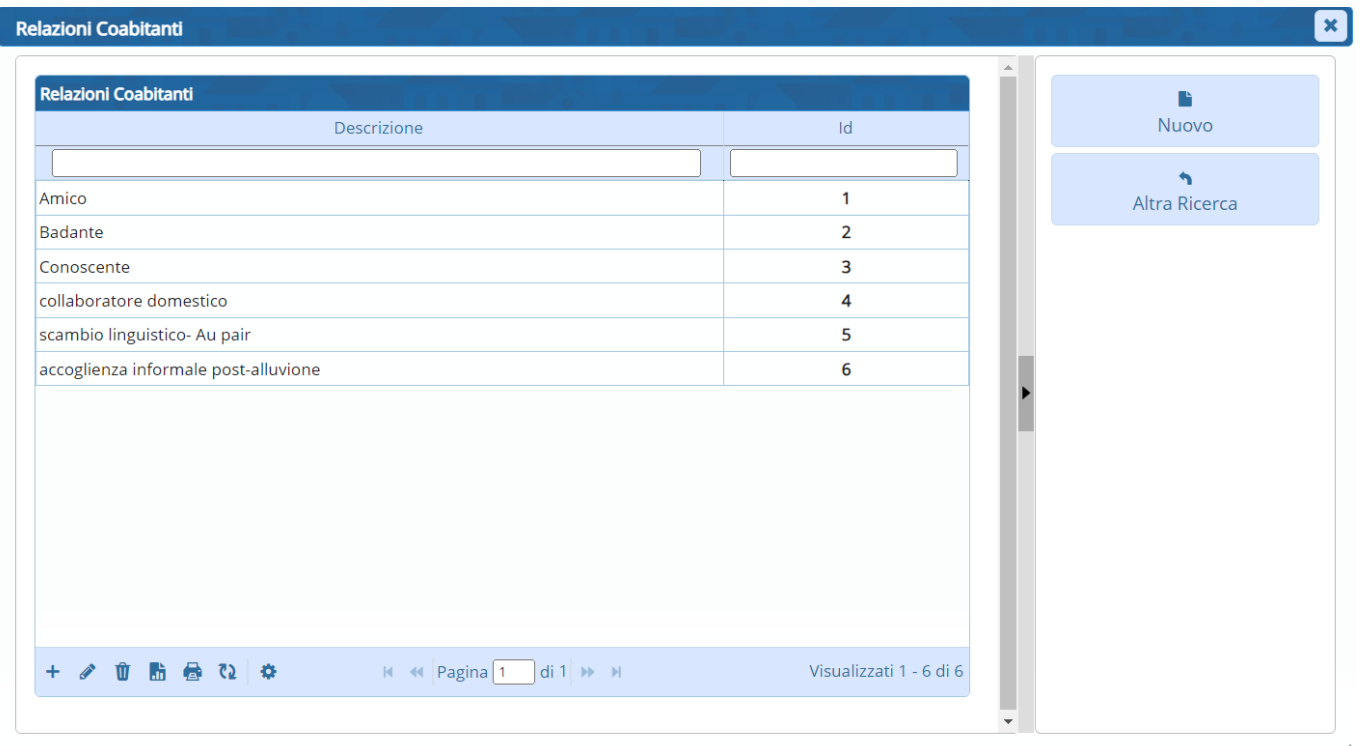

Come vedete le causali inseribili liberamente danno la possibilità di registrare le varie situazioni che potrebbero succedere, quelle da noi inserite sono a puro titolo esemplificativo. Una volta selezionata cliccate su **aggiorna** per inserire la coabitazione.

NB. Si ricorda che le famiglie devono essere allo stesso indirizzo.

## **Interrogazione Anagrafica**

Come detto in precedenza l'inserimento dello status famiglia coabitante è visibile anche da un interrogazione su anagrafe locale sulla testata e nel dettaglio soggetto:

- sulla **testata** vediamo a destra il simbolo di più persone solo sulla famiglia che è ospitata:

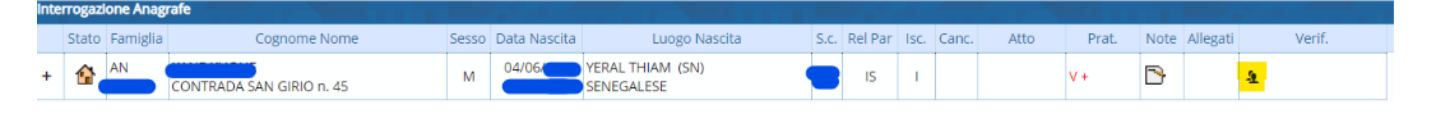

- Nel dettaglio soggetti sui dati personali, quindi facendo doppio click sulla testata che esce da un interrogazione anagrafe locale, troveremo la dicitura famiglia ospitata da:

Famiglia ospitata da dal 27/07/2020

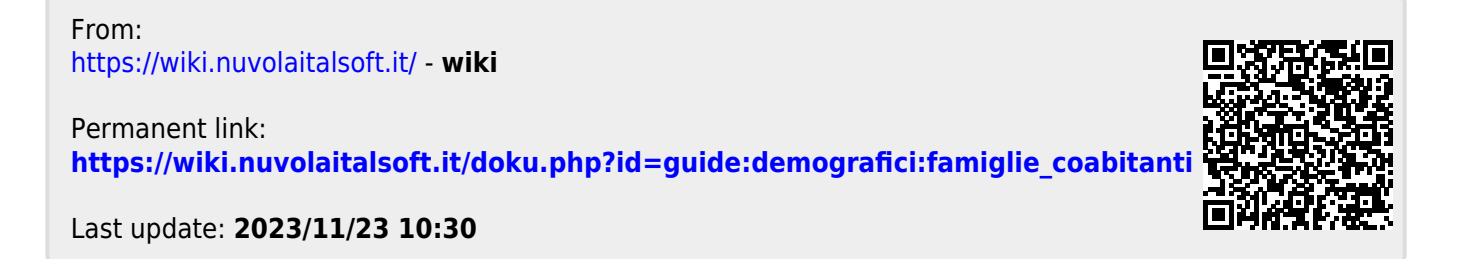